# *TECHNOLOGY GUIDE*

# **STUDENT EMAIL**

**SRTC student email accounts are available for all students. Students are required to use this email account when communicating with instructors and classmates. Log in to your SRTC Student email before logging in to Blackboard or Bannerweb!** 

**To access your e-mail account, go to the SRTC website and click on the link for Student Email or go to https:// outlook.office.com .**

**Username: Your username is your entire e-mail address (first initial, last name, last four digits of your student ID number); for example, jdoe1122@stu.southernregional. edu**

**Password: Your password is now your first initial, last initial, \_, your student ID number. So for John Doe (ID# 900001122) the password is JD\_900001122. The initials are both capital letters. You will be able to change your password upon logging in. Instructions for changing your password may be found on SRTC's website under Student Email and then Additional Support.**

# **SRTC***Alert* **SYSTEM**

**Contact information for all SRTC students is entered into the SRTCAlert System database at the beginning of each semester. This automated system will contact you via phone message, text message, and/or email in emergency and non-emergency situations, such as, inclement weather, school closings, or danger on campus. Please be sure that all of your contact information is current and accurate each semester by informing the Student Affairs office of any changes.**

# **BANNERWEB**

**To view your schedule, financial aid, and other important student information, log in to Bannerweb. To access Bannerweb, click on the link located at the top right of the SRTC website home page. To log in, use the first portion of your email address (everything before the @ stu.southernregional.edu) and your email password.**

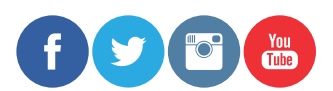

## **888-205-3449 www.southernregional.edu**

### *A Unit of the Technical College System of Georgia/Equal Opportunity Institution*

# **BLACKBOARD**

**To access your online, hybrid, or web-enhanced courses, click on the Blackboard link located at the top right of the SRTC website home page.**

**To log in, use the first portion of your email address (everything before the @stu.southernregional.edu) and your email password.** 

**If you need assistance logging in to Blackboard, you may contact the Distance Education Department.**

**Brandi Cooper 229.225.4326 • bcooper@southernregional.edu**

**Katie Harrison 229.217.4172 • kharrison@southernregional.edu**

**Peggy Wilson 229.217.4227 • pwilson@southernregional.edu**

# **ONLINE ORIENTATION**

**Prepare for success in your online courses by completing the online Blackboard Orientation. To access the orientation, click on the Blackboard link located at the top right of the SRTC website home page. Next, click on the Online Resources tab at the top of the page and the Blackboard Orientation Course link under the Blackboard section.**

# **COMPUTER ACCESS**

**Computers are available for student access on each campus during regular operating hours. These locations include the Library, Student Academic Center, Tutoring Labs, the Online Learning Center, and designated computer labs. Local public libraries also provide computer access to the public.**

# **MySRTC Mobile App**

**To download SRTC's free mobile app visit iTunes or the Google Play Store and search: MySRTC. When logging in please use your BLACKBOARD credentials to view grades, courses, notifications, make payments, and even register for classes!**

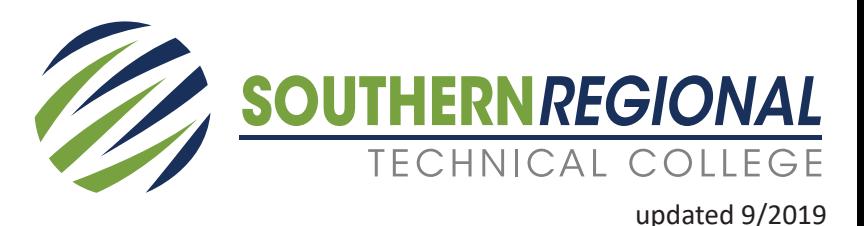